# Simulations for lifetime measurements

Joa Ljungvall

October 5, 2016

AGATA Week 2016

### <span id="page-1-0"></span>What will I talk about.

- A very short introduction to why simulate experiments aiming to measure lifetimes
- Then I get technical about how to do it...

# <span id="page-2-0"></span>Why do simulations for lifetime measurements?

Good simulations help planning experiments

- Requires one to think about the experiment
- Conceptually easier than analytical methods
- However, not magic. Many results shown today could be done with paper and pen.

### Example, degrader thickness for <sup>64</sup>Fe

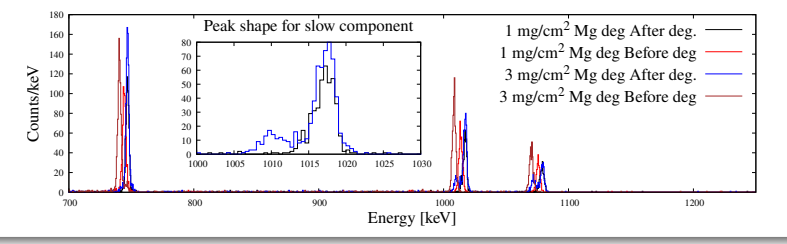

<span id="page-3-0"></span>Why do simulations for lifetime measurements?

### To help fit oddly shaped peaks

- We can get correct shape of a peak
- But also see how shapes varies with feeding pattern

#### Example,  $2^{+64}$ Ni

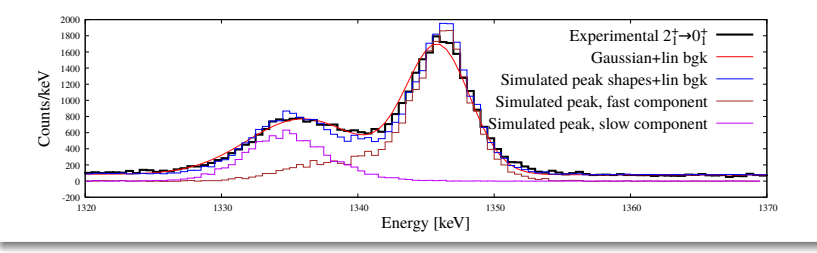

# <span id="page-4-0"></span>Why do simulations for lifetime measurements?

### DSAM in <sup>15</sup>O

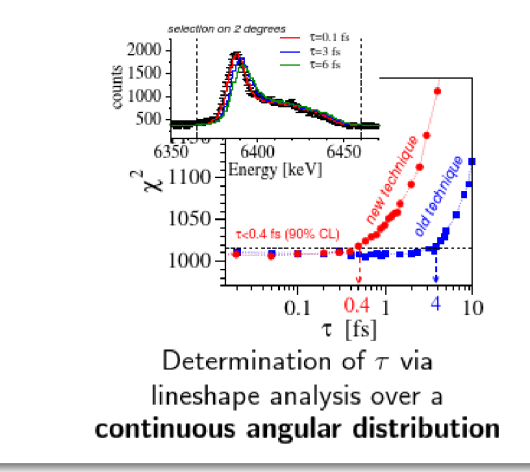

### <span id="page-5-0"></span>How to we do this?

Lets look at AGATA+VAMOS+Plunger MNT reaction

- $\bullet$  6.5 MeVA <sup>238</sup>U beam, 1.5 mg/cm<sup>2 64</sup>Ni target, 3.3 mg/cm<sup>2</sup> Mg degrader
- VAMOS at 45◦
- 19(21) AGATA crystals at 180◦ , 23.5 cm distance

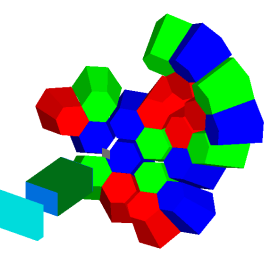

### <span id="page-6-0"></span>How to do this

#### To set it up looks about like this

/Agata/generator/emitter/BeamIn/Z 92 /Agata/generator/emitter/BeamIn/A 238 /Agata/generator/emitter/BeamIn/KE 1547 MeV /Agata/generator/emitter/BeamIn/fcZ -5 cm /Agata/generator/emitter/BeamIn/bDir 45 0 /Agata/generator/emitter/BeamOut/DZ -64 /Agata/generator/emitter/BeamOut/DA -174 #target in the following /Agata/generator/emitter/BeamOut/Z 28 /Agata/generator/emitter/BeamOut/A 64 /Agata/detector/targetMaterial G4\_Ni /Agata/detector/targetSize 20 20 0.00001 #!! /Agata/detector/degraderMaterial G4\_Mg /Agata/detector/degraderSize 20 20 3.3 /Agata/detector/SetBuildSpectrometer true /Agata/detector/angleFile euler\_e663.list /Agata/detector/enableCapsules /Agata/detector/enablePassive /Agata/detector/rotateArray 0 -33.9 0

### <span id="page-7-0"></span>How do we do this?

Use as much information as possible from experiment

Use velocities and angles from experimentally identified ions, here <sup>64</sup>Ni

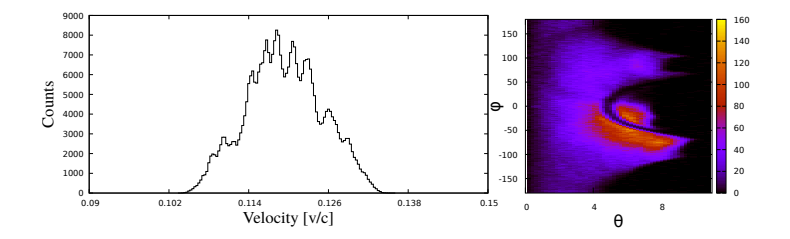

And we need to tell simulations to use it

/Agata/generator/emitter/SetRecoilFile recoildata64Ni.txt

## <span id="page-8-0"></span>How do we do this?

#### Use as much information as possible from experiment

• We use efficiency and total intensities to put in feeding pattern

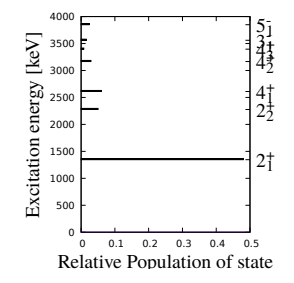

#### • Simulation command

/Agata/generator/emitter/BeamOut/ProjectileExcitation 1345.75 48.2 2276.56 5.3 2610.1 6.5 3166.1 2.9 3395.7 0.79 3560.4 1.48 3848.9 2.37

### • And also some first guess of lifetimes

/grdm/setRadioactiveDecayFile 28 64 decay64Ni

AGATA Week 2016

# <span id="page-9-0"></span>How do we do this?

#### And the datafile for decay

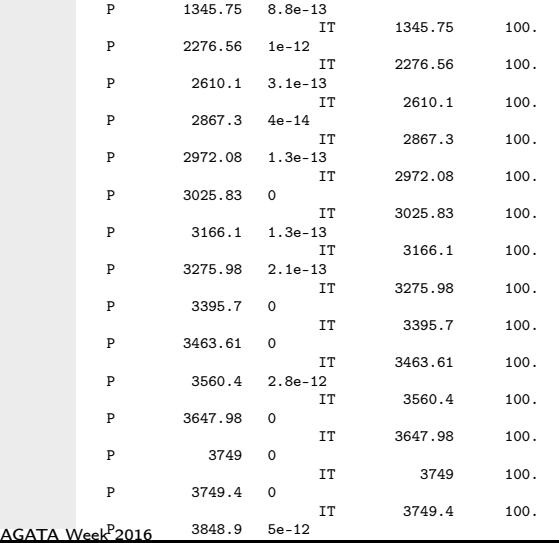

### <span id="page-10-0"></span>How do we to this

#### We then run the simulation and track the output

```
bash> G4AGATAGANILCHAMBERGDMLPATH=/data2/joa/agataganil/gdml-files/AGATA/GanilChamb/ \
G4AGATAVACUUMINWORLD=yes\
~/Mercurial/Ljungvall/AgataSimCode/RunRunsInParallel.py -i\
64Ni first.mac -c "Agata -a 1 27\
-AddOn\
/raiddata/joa/e663/E663/geant4sim/SimEff152Eu/libCupperAddOn.so\
-Gen -SN -seed"
bash> tracking_EmissionCode=-8 POSRESFACTOR=2.5\
~/Mercurial/Ljungvall/AgataSimCode/SortRuns 00[456][01]
```
#### And analyze the result using root

```
root [0] .L ~/Mercurial/Ljungvall/AgataSimCode/VamosAcc.cpp+O
root [1] .L ~/Mercurial/Ljungvall/AgataSimCode/HistoAGATAEXOGAM.cxx+O
root [2] BetaFactor=1.034
root [3] LoopOverFiles("tracked_energies_004[01]","","",.92)
```
[How](#page-11-0)

# <span id="page-11-0"></span>An example of work in progress <sup>62</sup>Fe

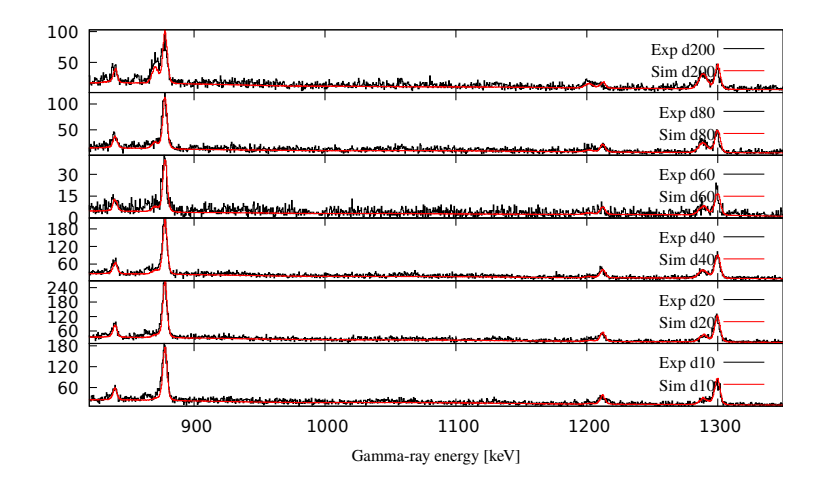

[How](#page-12-0)

### <span id="page-12-0"></span>Emacs 26.0.50.1 (Org mode 8.3.6)